### Android Graphics

- •Custom 2D graphics library
- •OpenGL ES 1.0 for high performance 3D graphcs
- •The design of an application and the APIs used depend on the graphical demands:
- –static graphical application
- –dynamic interactive 2D and 3D rendering for games

# AVD1.6

- Create an emulator using 1.6
- Find the config.ini file for the AVD and change hw.dPad=no to hw.dPad=yes
- My config.ini is in c:\Users\ryandj\android\avd\AVD1.6.avd
- We are dropping down to a simple, small device with a DPAD to do some basic graphics
- We will get into more complicated graphics and Threading by Friday!!! Winter 2014 **CS260 - Intro'to Java & Android** 2

# Adding Graphics

- •Referencing an image (PNG (preferred), JPG (acceptable), GIF (discouraged)) is the easiest way to add graphics
- •IMPORTANT

–Images placed in res/drawable may be optimized with lossless compression by the aapt (Android Asset Packaging Tool)

–Images placed in the res/raw folder are not optimized

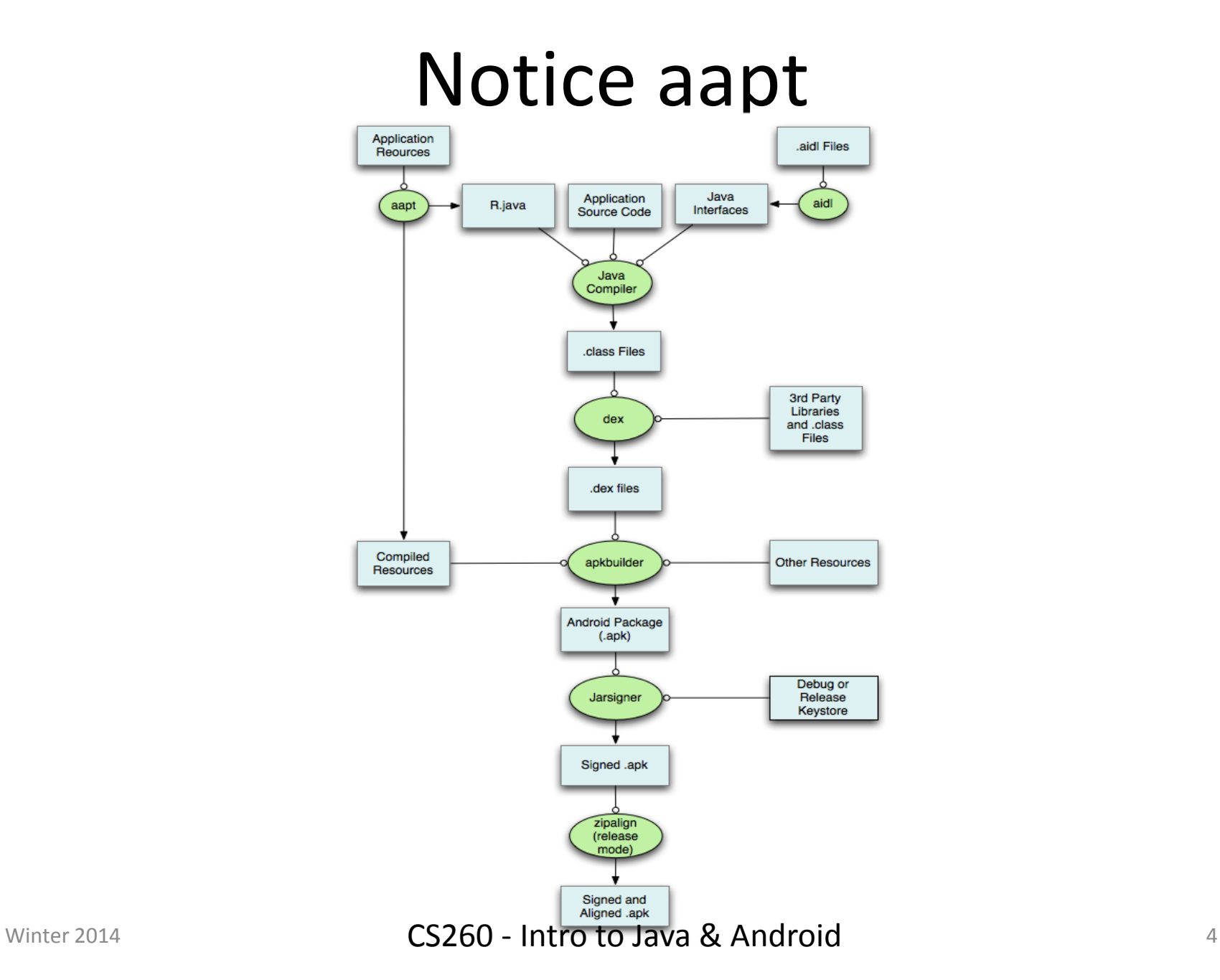

## 2D Graphics

- •Drawing 2D graphics is done in one of two ways:
	- 1. Draw the graphics/animations into a View and let Android's View hierarchy take care of the drawing process
	- 2. Draw the graphics/animation directly to the Canvas by calling the appropriate class's draw() method passing a Canvas

#### Draw Graphics into a View

```
public class MainActivity extends Activity
private Display mDisplay;
private GraphicsView mGraphicsView;
@Override
protected void onCreate (Bundle savedInstanceState)
   super.onCreate(savedInstanceState);
   requestWindowFeature (Window.FEATURE NO TITLE);
   this.getWindow ().setFlags
        (WindowManager.LayoutParams.FLAG FULLSCREEN,
         WindowManager.LayoutParams.FLAG FULLSCREEN);
   WindowManager window = getWindowManager ();
   mDisplay = window.getDefaultDisplay();
   mGraphicsView = new GraphicsView (this, mDisplay);mGraphicsView.setBackgroundColor (Color.BLACK);
   setContentView (mGraphicsView);
   //setContentView (new GraphicsSurfaceView (this, mDisplay));
 ŀ
```
## 2D Graphics

•Draw the graphics/animation directly to the Canvas by calling the appropriate class's draw() method passing a Canvas

• We will discuss this Thursday or Friday

• Check out ImageView from the class repository and disconnect.

## Animation Problem

- 1. Create MovingSprite inherited from FixedSprite that allows a Sprite to move
- 2. Get a ball to bounce off of the sides of the window.
- 3. Using the ArrayList or Vector class, get three different colored balls bouncing off the side of the window.
- 4. Add the paddle as a fourth object to the bottom of the window.
- 5. Move the paddle left and right based on the D-Pad arrow. Left is left and right is right.

### Animation Problem

If time permits:

- 1. Capture an onTouch event
- 2. When the user touches the screen, add another ball on the screen at the position touched
- 3. Use polymorphism to move blue, green, and yellow balls in different ways